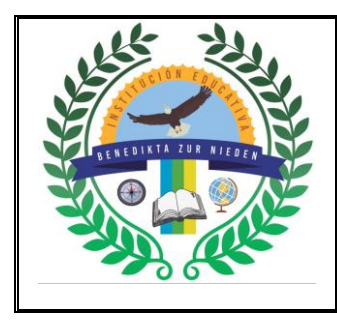

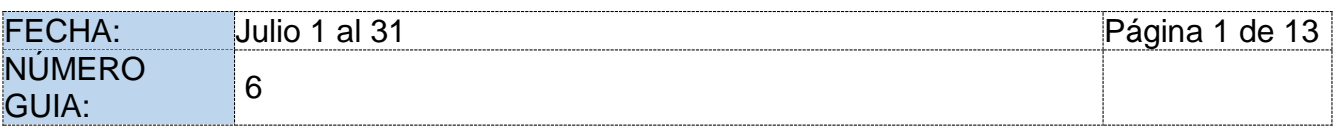

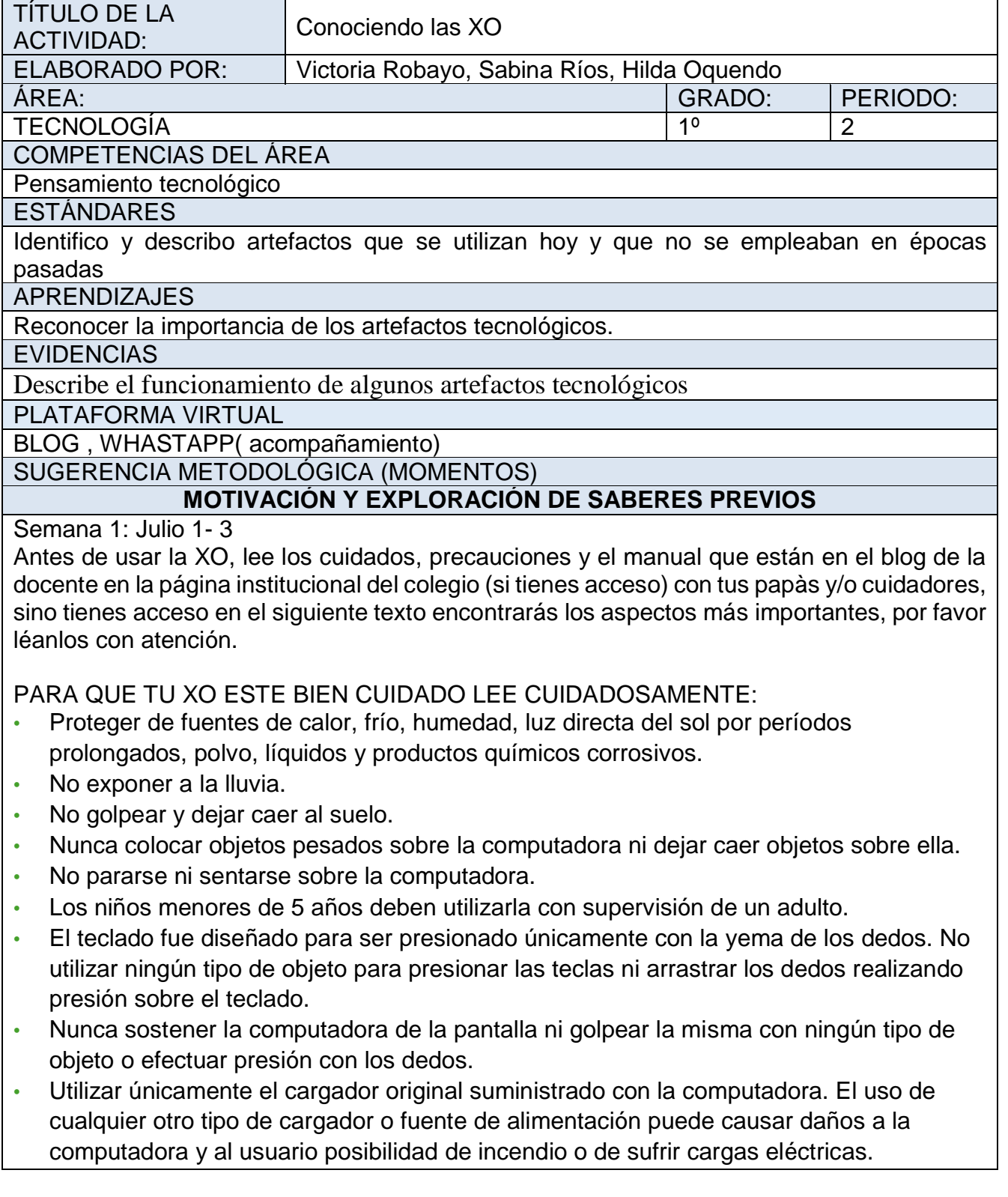

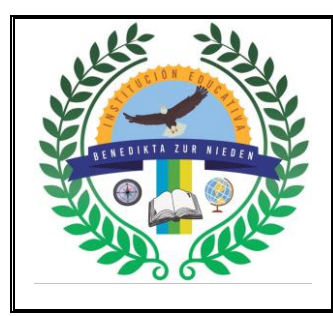

### **INSTITUCIÓN EDUCATIVA BENEDIKTA ZUR NIEDEN Gestión Pedagógica y Académica**

**Proceso de Diseño Curricular**

### **GUÍA DE ACTIVIDAD ACADÉMICA**

- No doblar, cortar, empalmar o modificar el cable del cargador ni su conector. No colocar objetos pesados sobre el cable o hacer pasar el cable por puntos de estrujamiento como marcos de ventana o puertas.
- Nunca tirar del cable para desconectar el cargador de la computadora o del tomacorriente, siempre sujetar del conector o cuerpo del cargador.
- Nunca trate de desarmar o reparar la computadora, cargador o batería pues existe riesgo de sufrir lesiones.
- Nunca intente conectar o desconectar el cargador con las manos mojadas ya que existe el riesgo de sufrir descargas eléctricas.
- Nunca utilizar limpiador en aerosol u otros productos químicos para limpiar la computadora.
- Limpiar utilizando únicamente un paño suave apenas humedecido en agua, con el cuidado de no realizar presión sobre la pantalla.
- Nunca cortocircuitar accidental o intencionalmente los contactos de la batería ni poner en contacto con ellos ningún tipo de elemento metálico ya que podría sufrir lesiones, ocurrir un incendio u ocasionar daños a la batería.

### BATERÍA.

- Para prolongar la vida útil de la batería es conveniente no descargarla totalmente en cada uso, ni dejarla descargada. Una vez por mes es conveniente descargarla totalmente y después volverla a cargar. Desde el panel de control es posible configurar el modo de manejo de energía de manera de incrementar la duración de la batería. La opción "Manejo automático de Energía", disminuye el brillo de la pantalla después de un minuto de inactividad en la XO. La opción "Manejo extremo de Energía", deshabilita el radio wireless. Evite dobleces en ambos extremos del cable del cargador.
- Para guardarlo enrolle el cable procurando no retorcerlo. De esta forma prolongará la vida útil del cargador.

2. Vamos a explorar las diferentes actividades que tiene la XO, vas a buscar cuál es la que más te gusta, realizando las actividades que allí te proponen.

#### **DESARROLLO**

Semana 2, Julio 6 al 10. Vamos a trabajar nuestra agilidad mental sumando, restando y reconociendo los números, con la actividad TUXMATCH Semana 3, Julio 13 al 17 Vamos a repasar lectura de palabras, jugando en la aplicación, NUTRICIÓN. También vamos a repasar el abecedario, trabajando en SE QUE MIS ABC´S.

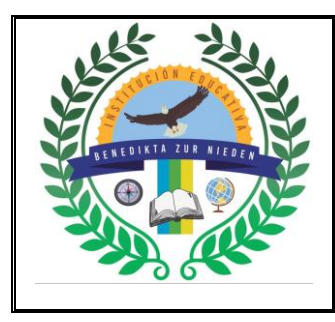

## **INSTITUCIÓN EDUCATIVA BENEDIKTA ZUR NIEDEN**

**Gestión Pedagógica y Académica**

**Proceso de Diseño Curricular**

### **GUÍA DE ACTIVIDAD ACADÉMICA**

Semana 4, julio 21 al 24.

Vamos a jugar con el abecedario y sonido de las palabras con la aplicación LETRA PARTIDO

Semana 5: julio 27 al 31

Repasamos sumas y restas con la actividad MEMORIZAR.

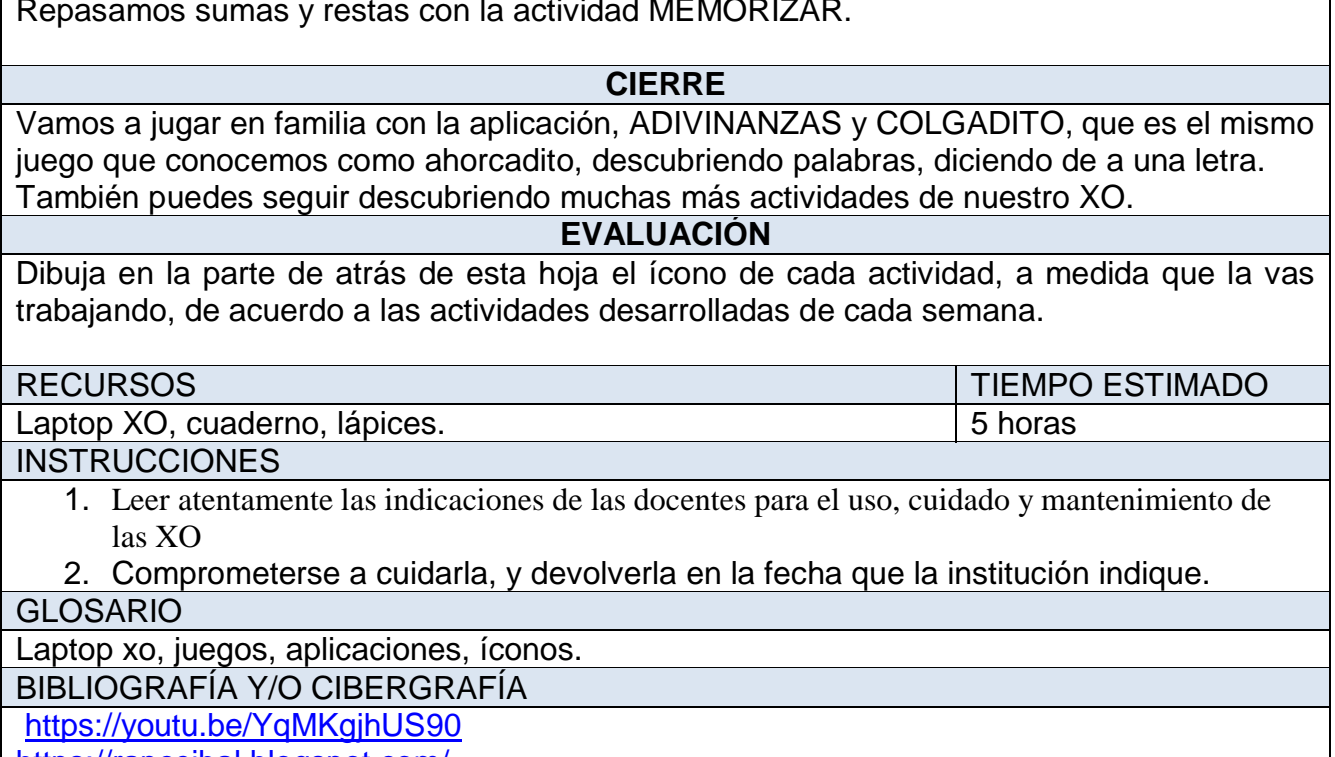

<https://rapceibal.blogspot.com/>

*[www.ceibal.edu.uy](http://www.ceibal.edu.uy/)*

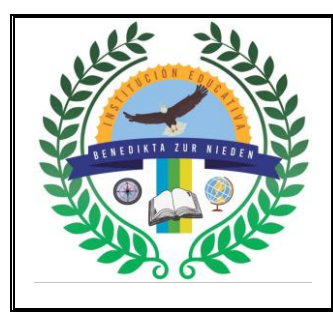

**INSTITUCIÓN EDUCATIVA BENEDIKTA ZUR NIEDEN Gestión Pedagógica y Académica Proceso de Diseño Curricular GUÍA DE ACTIVIDAD ACADÉMICA**

# Cómo abrir la XO

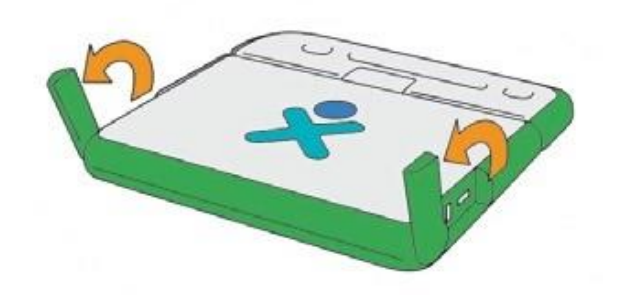

1) Quitar las trabas(son las antenas verdes que al levantarlas y dejarlas en posición horizontal nos permiten abrir la XO).

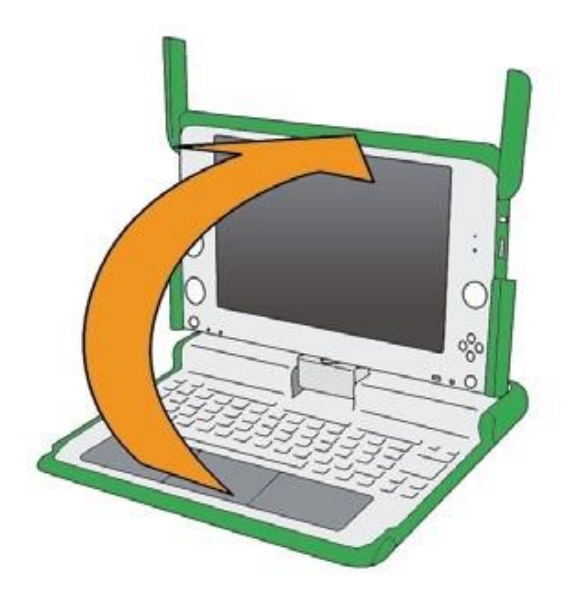

2) Abrir la XO , para ello sostener con una mano la manija y con la otra empujar hacia arriba y atrás desde la ranura que se encuentra debajo del logo XO en la franja verde.

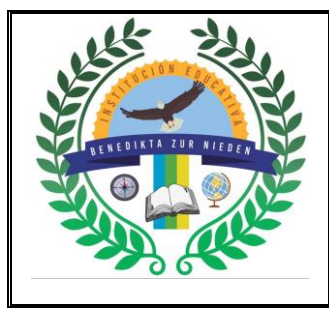

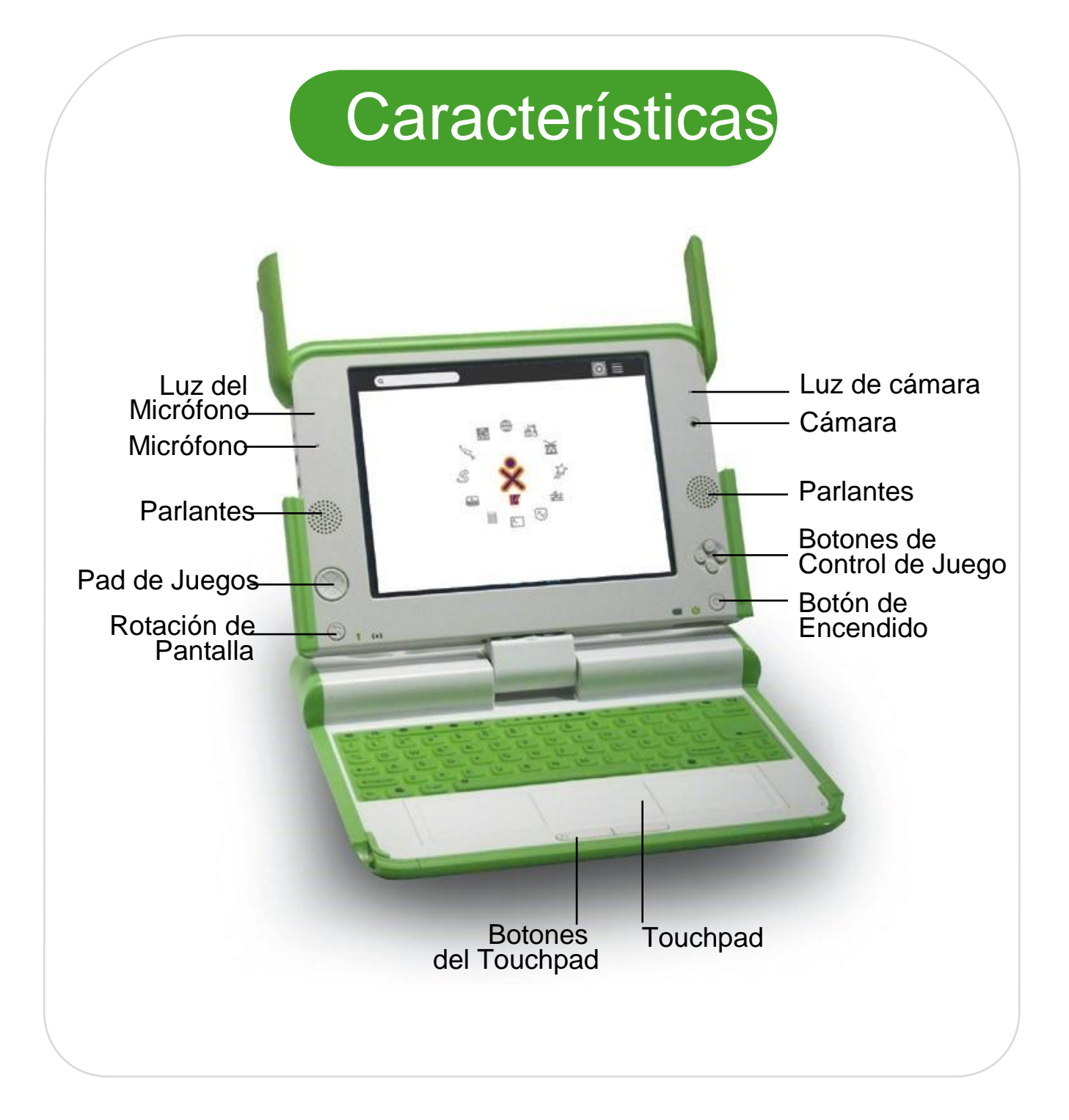

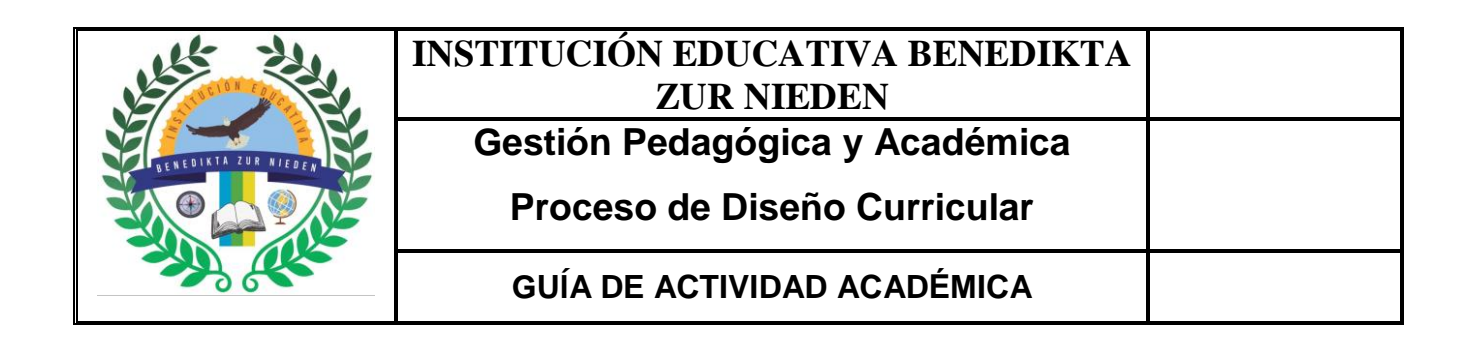

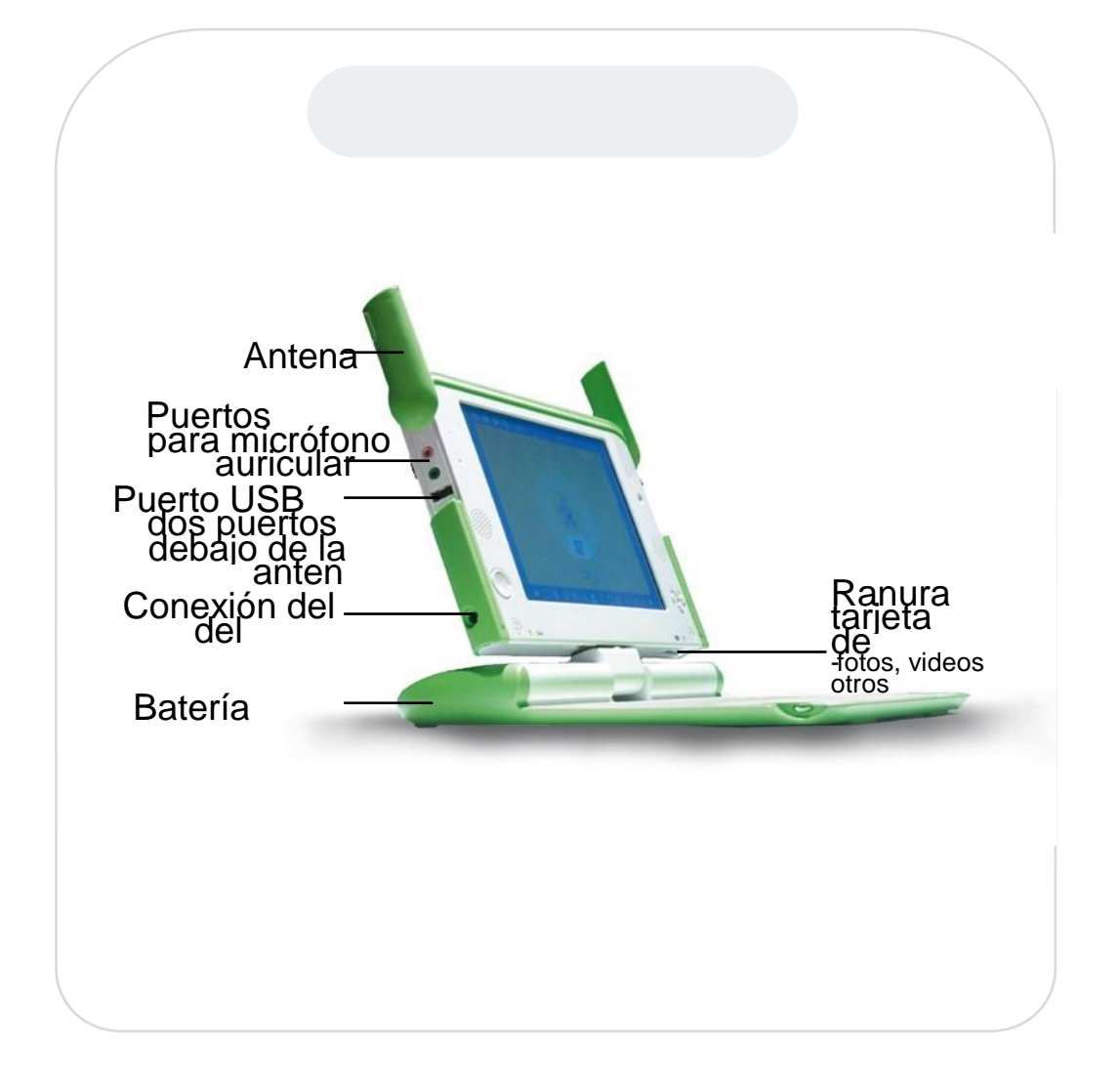

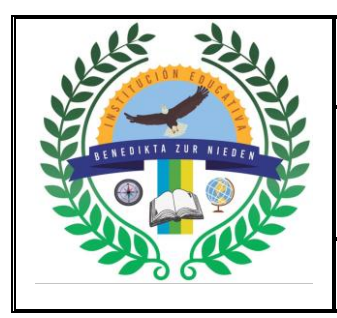

## **INSTITUCIÓN EDUCATIVA BENEDIKTA ZUR NIEDEN Gestión Pedagógica y Académica**

**Proceso de Diseño Curricular**

**GUÍA DE ACTIVIDAD ACADÉMICA**

# Batería

# ¿Cómo insertar la batería?

La batería se quita de la siguiente manera. 1) Mover el cierre de seguridad derecho hacia el candado abierto, mantener el cierre de seguridad izquierdo también hacia el candado abierto y luego retirar con la uña por la ranura que se encuentra entre ambos cierres de seguridad.

La batería se inserta en su compartimiento colocando la parte redondeada primero y calzando las 4 pestañas en las ranuras correspondientes. Como último paso una vez que la batería ha sido insertada empuja el cierre de seguridad hacia adentro para trabarlas.

> Batería Cierre de seguridad de la bateria

Número de modelo y Número de serie

Cierre de seguridad de la batería

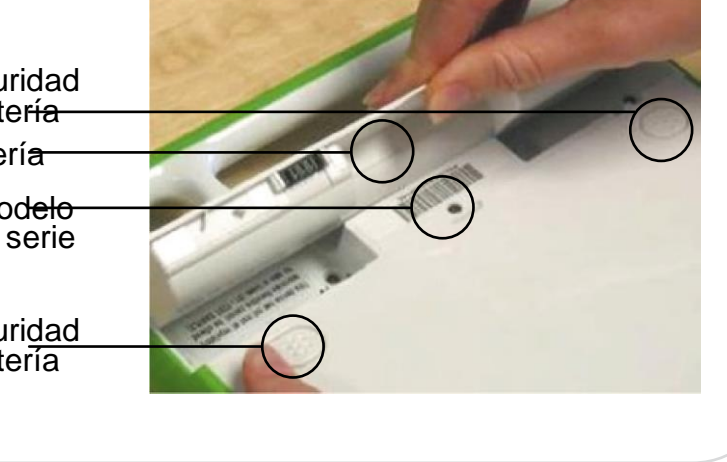

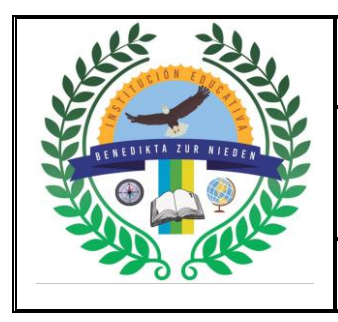

### **INSTITUCIÓN EDUCATIVA BENEDIKTA ZUR NIEDEN Gestión Pedagógica y Académica**

**Proceso de Diseño Curricular**

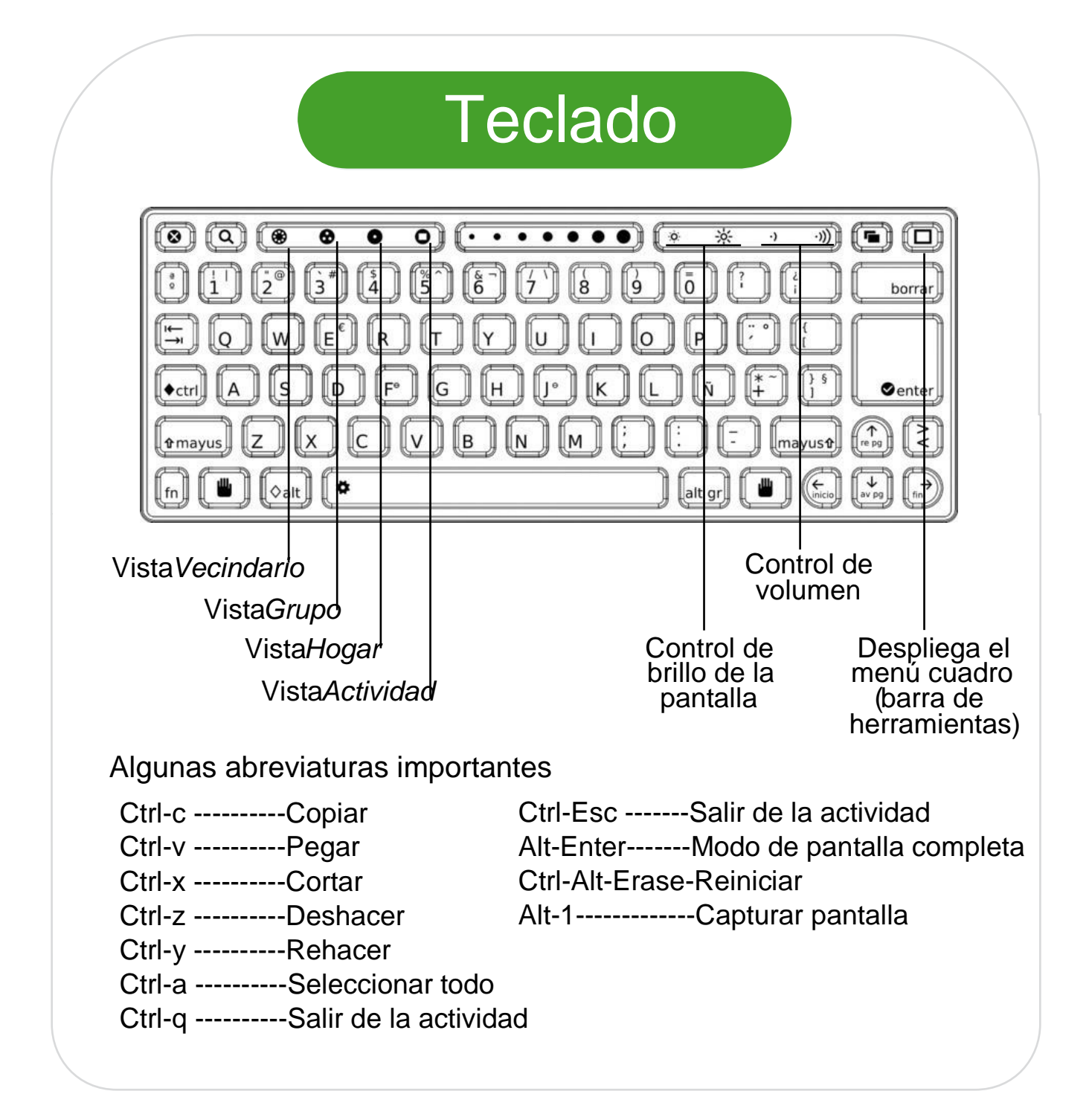

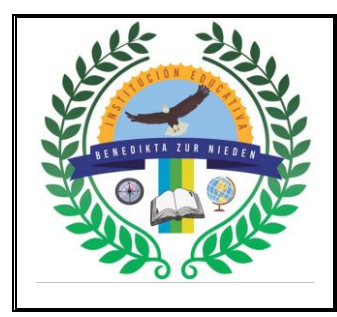

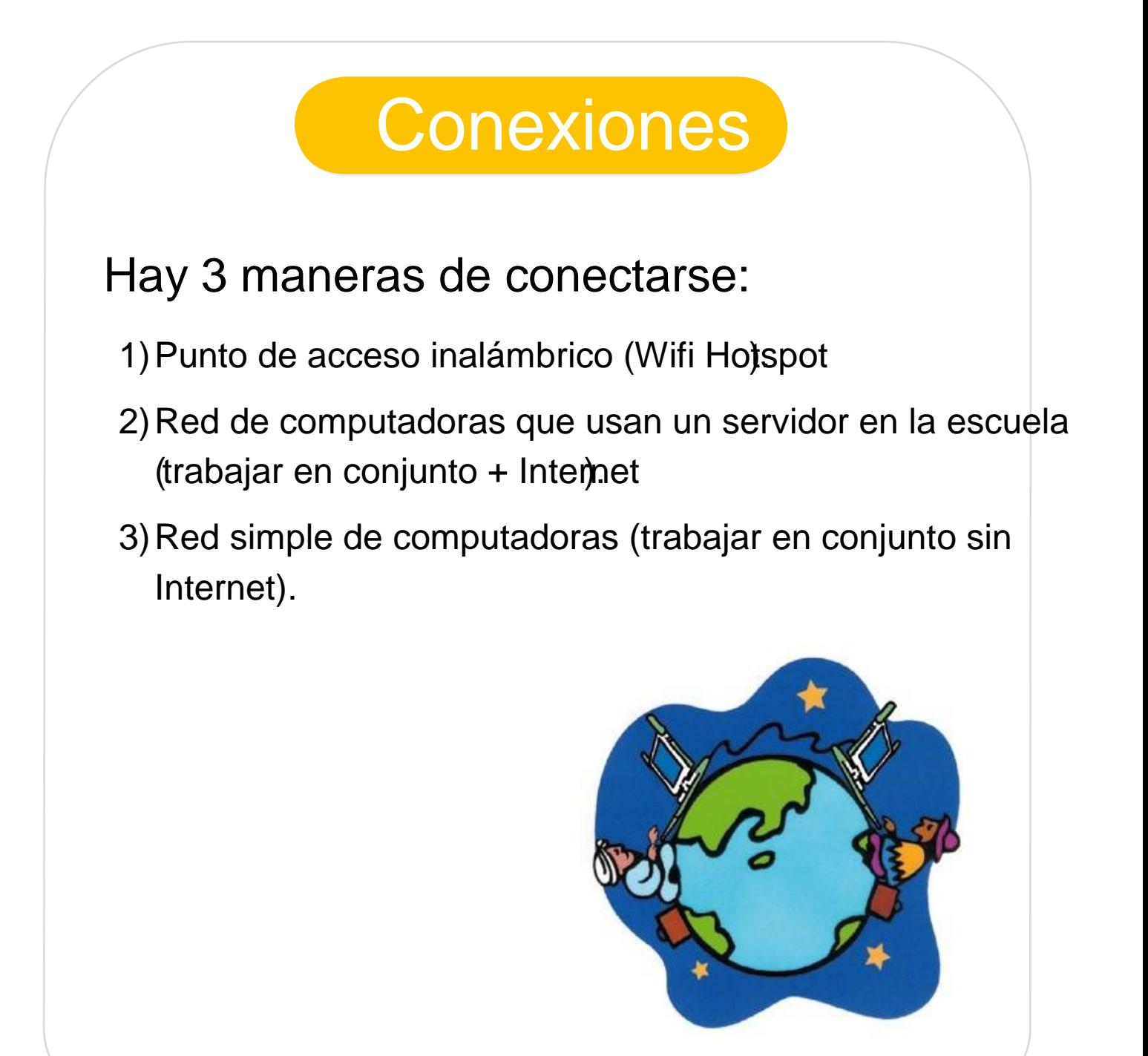

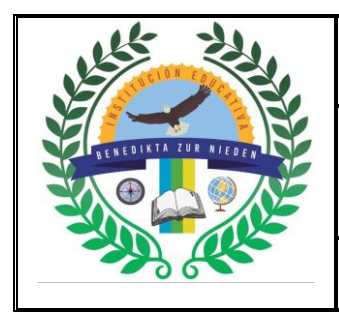

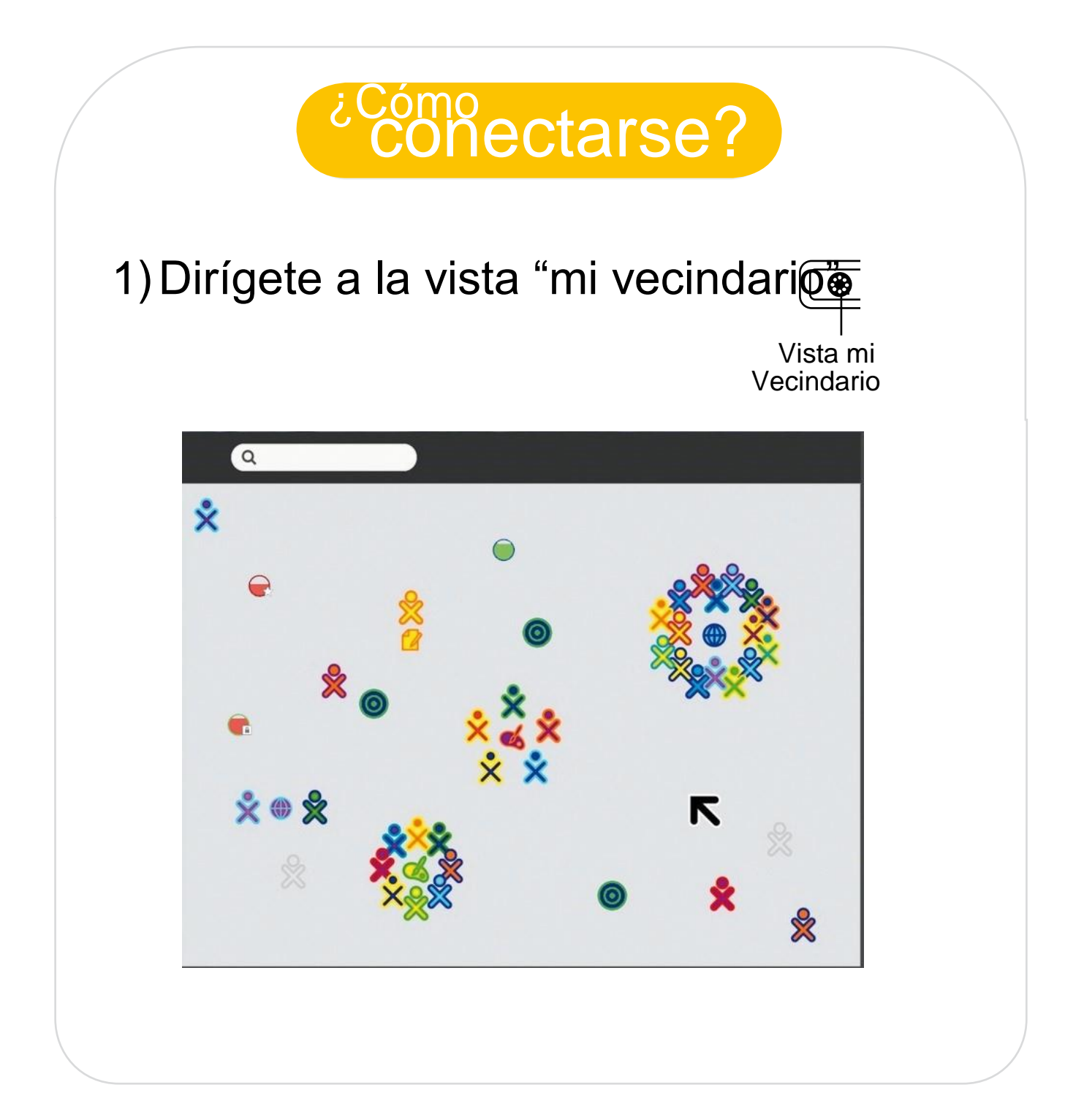

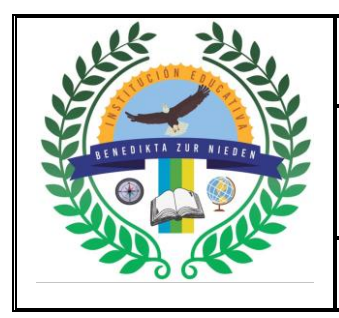

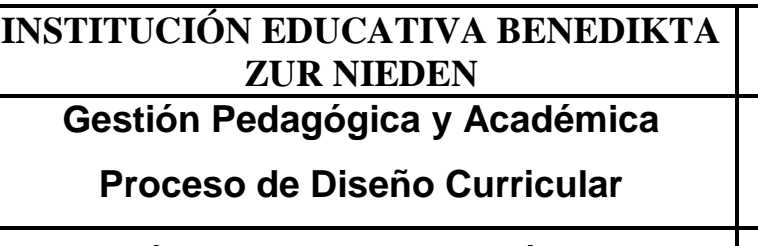

### **GUÍA DE ACTIVIDAD ACADÉMICA**

# 2)Elige un punto de acceso o red

Las redes y puntos de acceso se identifican al posicionar el cursor sobre los círculos.

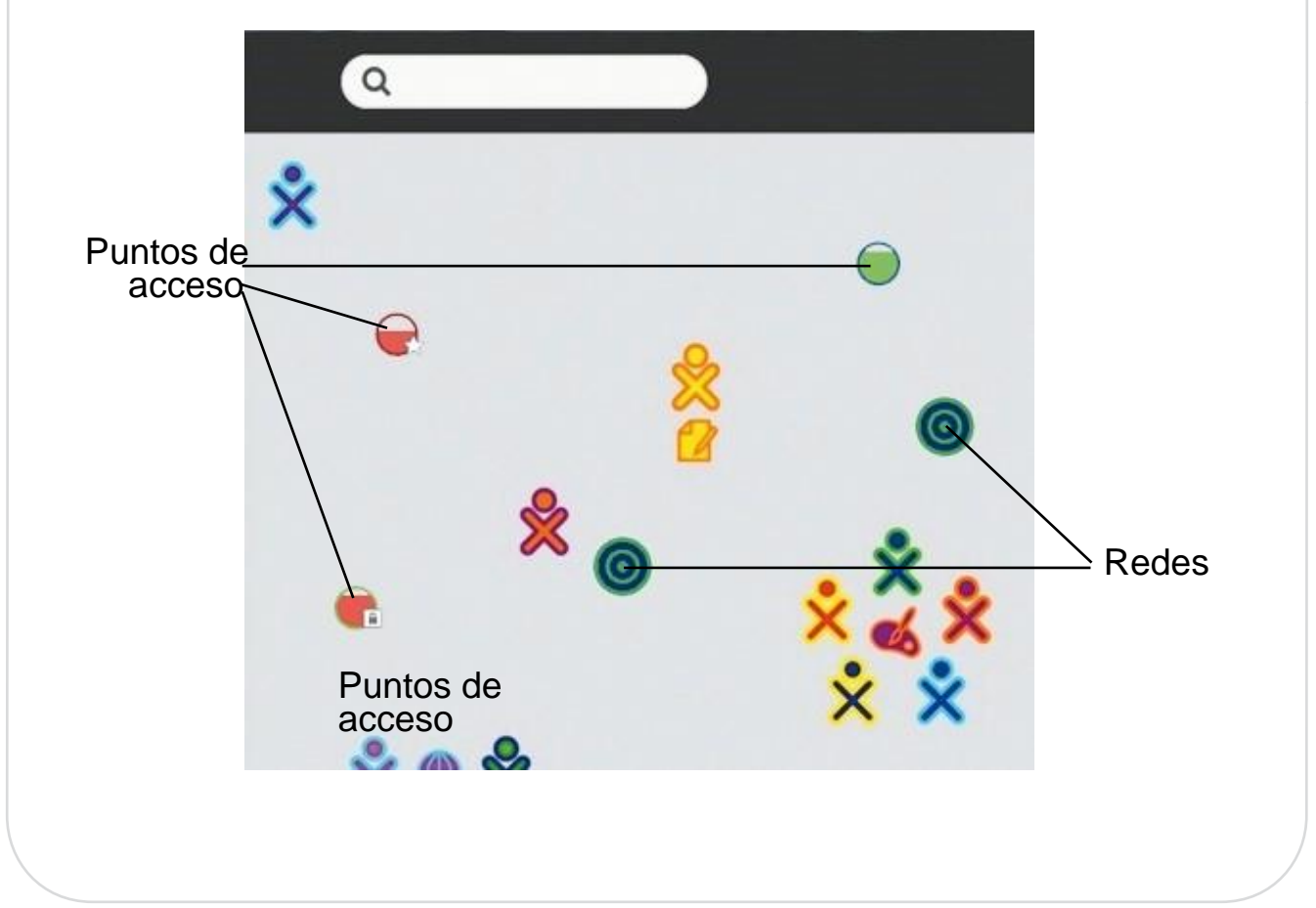

#### 3) Activar Conexión

- Para activar una conexión haz click sobre el punto de acceso o red que elegiste.
- Mientras la XO trata de establecer la conexión, la parte interior del circulo se pondrá intermitente.

Una vez establecida la conexión el símbolo quedará estático, (para ver el estado de conexión dirígete a la "Vista Hogar" -ver página siguiente).

Si por alguna razón no lograste conectarte y el círculo deja de estar intermitente, la conexión falló y debes intentarlo nuevamente probando varias veces hasta establecer la conexión. Si tu no especificas una red, la XO tratará de unirse a una red simple, permitiéndote colaborar con otras XO, pero sin acceso a Internet.

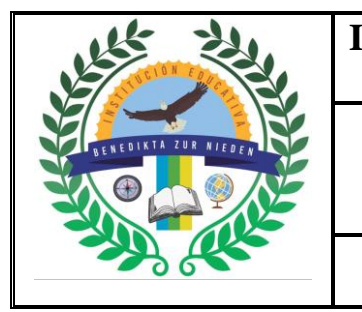

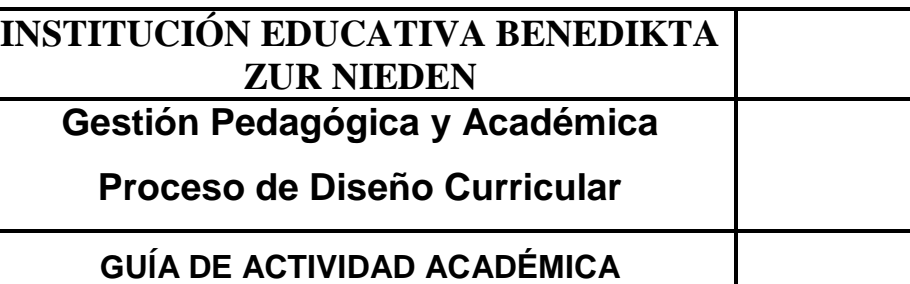

Los puntos de acceso que requieren contraseña muestran una banda de "bloqueo".

- Los que no requieren contraseña se representan por círculos.
- Los que se convirtieron en favoritos por haber tenido conexión exitosa, se distinguen con una estrellita.

# 4)Chequear la conexión

Dirígete a la "Vista cuadro" Al posicionar el cursor sobre del tú verás los detalles del estado de conexión a internet. El relleno del círculo indica la fortaleza de la señal. Si está lleno: hay una buena conexión. Si está por debajo de la mitad: la señal es débil. Si te posicionas sobre <sup>o</sup>, tú verás en que red estás conectado <a>
Mos indica el volumen de los parlantes Nos indica el nivel de energía de la batería. Si es bajo cárgala.

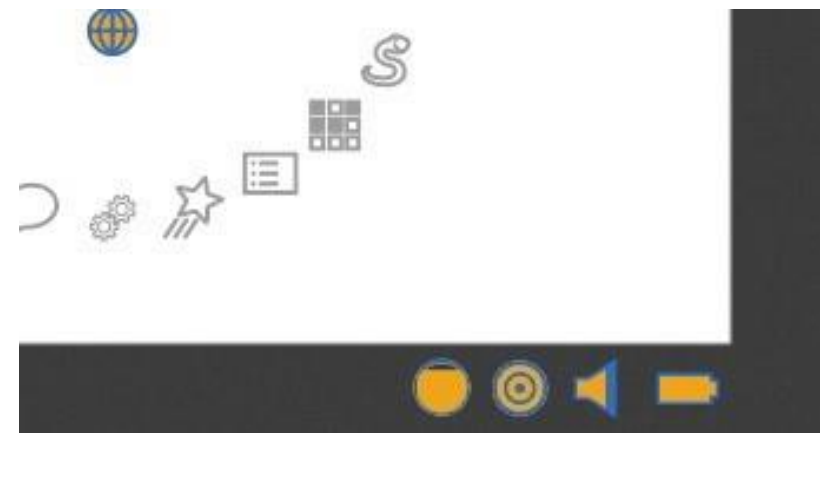

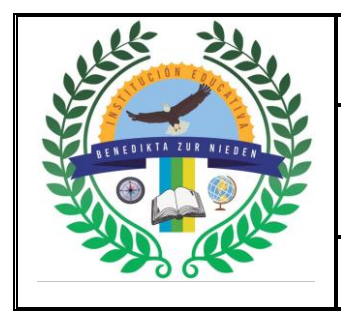

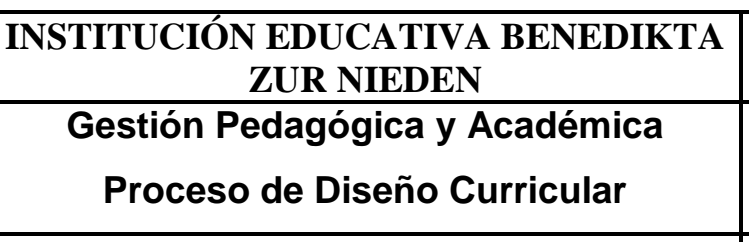

### **GUÍA DE ACTIVIDAD ACADÉMICA**

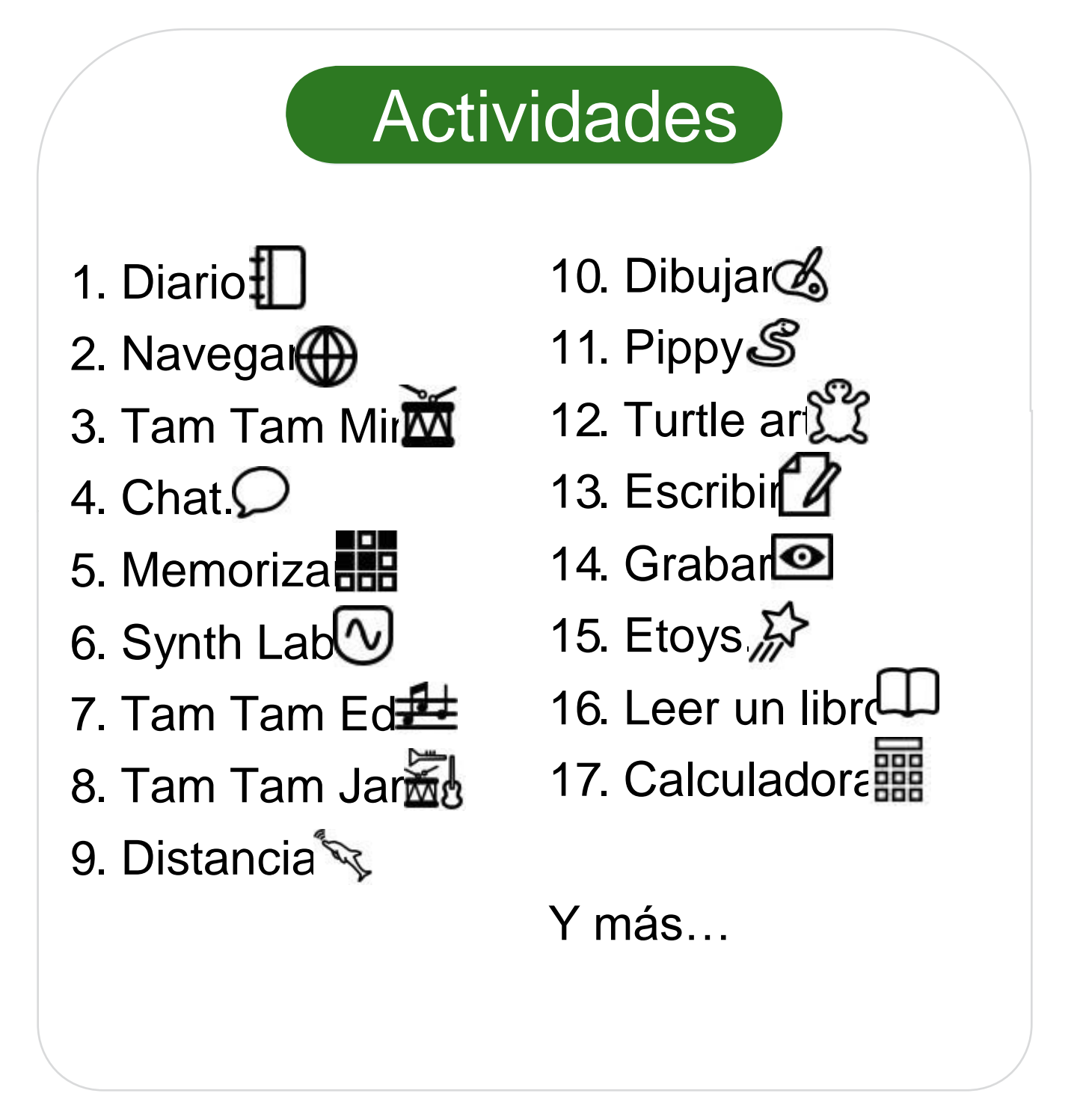

PARA CERRAR UNA ACTIVIDAD. Hay 2 formas:

- 1. Una vez abierta la actividad, te diriges a la solapa "Actividad" y presionas la cruz o que está ubicada en el margen superior derecho.
- $2.$  Otra forma es: dirigirse a la "vista Hogar" luego presionar la tecla o dirigirse al margen para que se despliegue el menú cuadrado (barra de herramientas) y allí posicionarse sobre el ícono de la actividad que se desea cerrar (que se encuentra en la parte superior de la pantalla), se desplegará un menú con varias opciones, presiona el que permite cerrar la actividad.